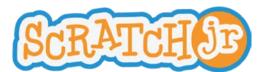

# Animated Genres Curriculum Module 1 Lesson 4: Choosing Backgrounds and Review of Multiple Characters

## Lesson 4: Choosing Backgrounds and Review Multiple Characters

#### **Summary**

In this lesson, students will learn how to choose and create different backgrounds for their projects. They will also review how to program multiple characters at once. During the lesson, children will have the opportunity to explore ScratchJr on their iPads, practicing the skills that they have acquired during prior lessons.

| <b>Objectives</b>                                                                                                  | <i>Objectives</i>                                                                                                    |
|----------------------------------------------------------------------------------------------------|----------------------------------------------------------------------------------------------------|
| Students will learn that                                                                                           | <i>Students will be able to</i>                                                                                             |
| <ul> <li>They can use backgrounds in their projects</li> <li>That they can create their own backgrounds</li> </ul> | <ul> <li>Use and create backgrounds in their projects</li> <li>Review how to program multiple characters at once</li> </ul> |

### Schedule

#### **Review (5 minutes):**

- What was your favorite activity that we played during our last lesson?
- What does the green flag do when it is included in a program?
- What does the red end block tell a sequence of instructions to do?
- Which block do you enjoy using most? Why?

**Design the Program (10 minutes):** During this activity, the teacher should ask students to help him/her program two different characters on his/her iPad. S/he should provide the students with one scenario for each character (e.g. have one character move up five spaces and then jump three times, while the other character jumps five times and then disappears). The teacher should then ask students to tell him/her which blocks to place down for each character. *Remember to use the green flag and red end blocks. Materials: iPad for teacher only* 

**ScratchJr Detectives (15 minutes):** During this activity, the teacher should create a program for two different characters. Then in full screen mode, s/he should show the students what the characters are doing. *Note: the teacher should not show the students which programming blocks were used.* **Hand out the ipads.** The teacher should then ask the students to figure out which programming blocks s/he used to create those two programs by duplicating the sequence on their own iPads. Complete this activity twice with two different programs for the characters.

**Backgrounds (5 minutes):** The teacher should demonstrate to children how to choose backgrounds for their projects. S/he should also show students how they can create their own backgrounds using the iPad camera.

**iPad Exploration (20 minutes):** Allow students to explore the ScratchJr iPad application. Encourage them to practice using blocks that they have already learned, as well as explore programming blocks that they have not yet learned.

Wrap Up (5 minutes): Make sure that everyone saves their projects. Collect iPads.

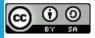

Created by the Developmental Technologies Research Group at Tufts University This work is licensed under a <u>Creative Commons Attribution-ShareAlike 4.0 International License</u>.

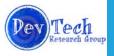